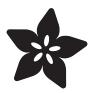

# Adafruit MCP9600 I2C Thermocouple Amplifier

Created by Kattni Rembor

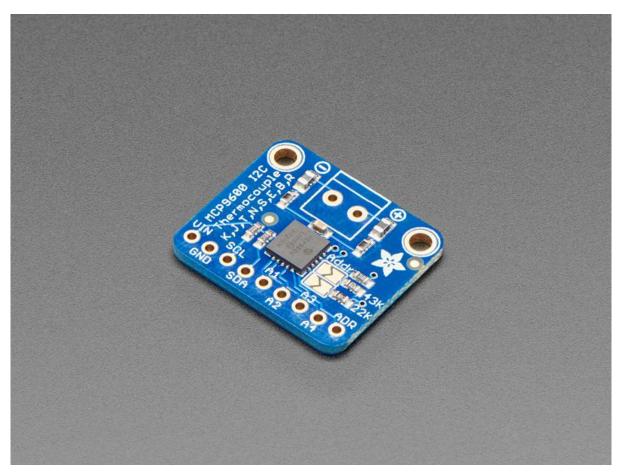

https://learn.ada fruit.com/ada fruit-mcp9600-i2c-thermocouple-amplifier

Last updated on 2021-11-15 07:41:02 PM EST

© Adafruit Industries Page 1 of 14

## Table of Contents

| Overview                                      | 3  |
|-----------------------------------------------|----|
| Pinouts                                       | 5  |
| Power Pins                                    | 6  |
| • I2C Logic Pins                              | 6  |
| Alert Pins                                    | 6  |
| Address Pin                                   | 6  |
| Arduino                                       | 7  |
| • Wiring                                      | 7  |
| • Installation                                | 7  |
| Load Example                                  | 8  |
| • Example Code                                | 8  |
| Arduino Docs                                  | 10 |
| Python & CircuitPython                        | 10 |
| CircuitPython Microcontroller Wiring          | 10 |
| Python Computer Wiring                        | 11 |
| CircuitPython Installation of MCP9600 Library | 11 |
| Python Installation of MCP9600 Library        | 12 |
| CircuitPython and Python Usage                | 12 |
| • Full Example Code                           | 13 |
| Alerts and More                               | 13 |
| Python Docs                                   | 13 |
| Downloads                                     | 13 |
| • Files                                       | 13 |
| • Schematic                                   | 14 |
| • Fab Print                                   | 14 |

© Adafruit Industries Page 2 of 14

### Overview

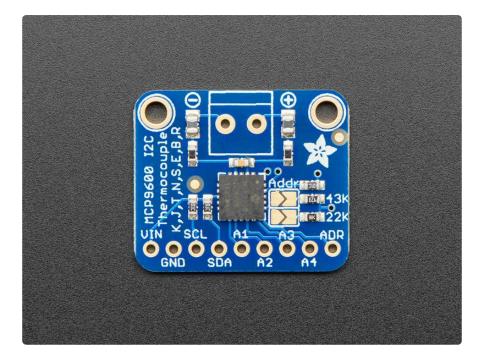

Thermocouples are very sensitive, requiring a good amplifier with a cold-compensation reference. The Adafruit MCP9600 does all that for you, and can be easily interfaced with any microcontroller or single-board-computer with I2C. Inside, the chip handles all the analog stuff for you, and can interface with just about any thermocouple type: K, J, T, N, S, E, B and R type are all supported! You can also set various alerts for over/under temperature, and read the thermocouple (hot) temperature and the chip (cold) temperature. All this over common I2C.

This breakout board has the chip itself, a 3.3V regulator and level shifting circuitry, all assembled and tested. Works great with 3.3V or 5V logic. Comes with a 2 pin terminal block (for connecting to the thermocouple) and pin header (to plug into any breadboard or perfboard).

© Adafruit Industries Page 3 of 14

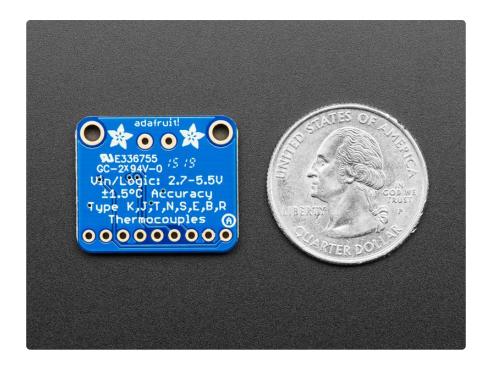

#### The Adafruit MCP9600 features:

- Works with any K, J, T, N, S, E, B and R type thermocouple
- Datasheet rated for:

K Type: -200°C to +1372°C J Type: -150°C to +1200°C T Type: -200°C to +400°C N Type: -150°C to +1300°C E Type: -200°C to +1000°C

S Type: +250°C to +1664°C B Type: +1000°C to +1800°C R Type: +250°C to +1664°C

- Resolution of  $\pm 0.0625$  °C note that K thermocouples have about  $\pm 2$  °C to  $\pm 6$  °C accuracy
- Internal temperature reading
- 3.3 to 5v power supply and logic level compliant
- I2C data connection

© Adafruit Industries Page 4 of 14

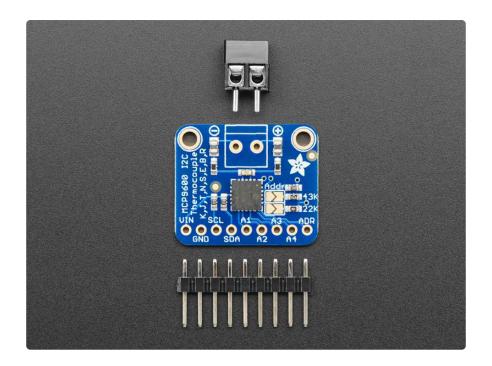

# **Pinouts**

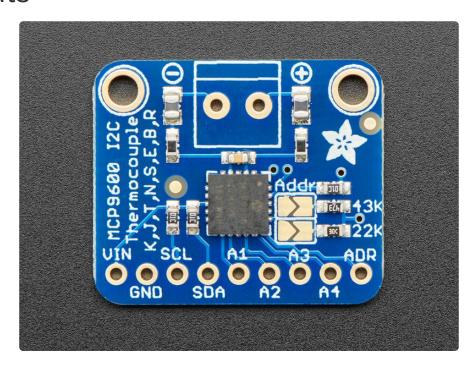

© Adafruit Industries Page 5 of 14

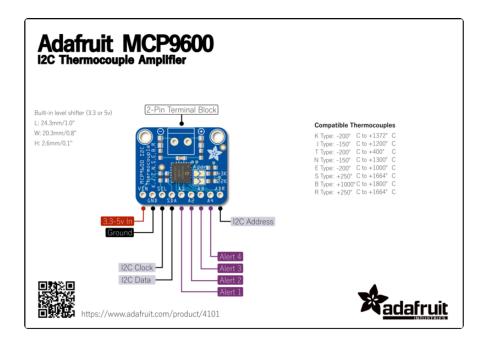

### **Power Pins**

- Vin this is the power pin. This chip can handle 2.7V to 5V. To power the board, give it the same power as the logic level of your microcontroller - e.g. for a 5V micro like Arduino, use 5V
- GND common ground for power and logic

### **I2C Logic Pins**

- SCL this is the I2C clock pin, connect to your microcontroller's I2C clock line.
- SDA this is the I2C data pin, connect to your microcontroller's I2C data line.

#### **Alert Pins**

• A1 - A4 - Alert 1 - Alert 4 output pins

#### Address Pin

• ADR - Allows for setting I2C address

© Adafruit Industries Page 6 of 14

### Arduino

### Wiring

Connecting the MCP9600 to your Feather or Arduino is easy:

- If you are running a Feather (3.3V), connect Feather 3V to board VIN
- If you are running a 5V Arduino (Uno, etc.), connect Arduino 5V to board VIN
- Connect Feather or Arduino GND to board GND
- Connect Feather or Arduino SCL to board SCL
- Connect Feather or Arduino SDA to board SDA
- Connect thermocouple + to board screw terminal +
- Connect thermocouple to board screw terminal -

The final results should resemble the illustration above, showing an Adafruit Metro development board.

The MCP9600 will return a temperature for the hot junction even if there is no thermocouple connected. There will not be an error!

#### Installation

You can install the Adafruit MCP9600 Library for Arduino using the Library Manager in the Arduino IDE:

© Adafruit Industries Page 7 of 14

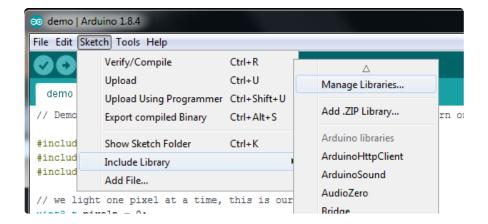

Click the Manage Libraries ... menu item, search for Adafruit MCP9600, and select the Adafruit MCP9600 library:

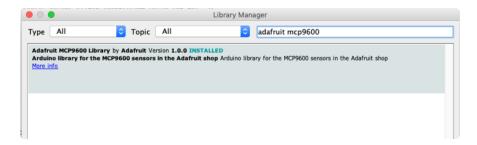

Also get the Adafruit BuslO library

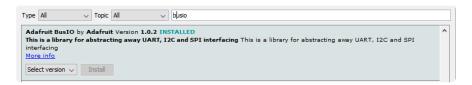

#### Load Example

Open up File -> Examples -> Adafruit MCP9600 -> mcp9600\_test and upload to your Arduino wired up to the sensor.

Upload the sketch to your board and open up the Serial Monitor (Tools->Serial Monitor). You should see the the values for hot junction, cold junction and ADC.

### **Example Code**

The following example code is part of the standard library, but illustrates how you can retrieve sensor data from the MCP9600 for the hot junction, cold junction and ADC values:

© Adafruit Industries Page 8 of 14

```
#include <Wire.h>
#include <Adafruit_I2CDevice.h>
#include <Adafruit_I2CRegister.h>
#include "Adafruit MCP9600.h"
#define I2C_ADDRESS (0x67)
Adafruit MCP9600 mcp;
void setup()
    Serial.begin(115200);
    while (!Serial) {
      delay(10);
    Serial.println("MCP9600 HW test");
     /* Initialise the driver with I2C_ADDRESS and the default I2C bus. ^st/
    if (! mcp.begin(I2C_ADDRESS)) {
    Serial.println("Sensor not found. Check wiring!");
         while (1);
    }
  Serial.println("Found MCP9600!");
  mcp.setADCresolution(MCP9600_ADCRESOLUTION_18);
  Serial.print("ADC resolution set to ");
  switch (mcp.getADCresolution()) {
    case MCP9600_ADCRESOLUTION_18:
                                         Serial.print("18"); break;
                                         Serial.print("16"); break;
    case MCP9600 ADCRESOLUTION 16:
                                        Serial.print("14"); break;
    case MCP9600 ADCRESOLUTION 14:
                                        Serial.print("12"); break;
    case MCP9600_ADCRESOLUTION_12:
  Serial.println(" bits");
  mcp.setThermocoupleType(MCP9600_TYPE_K);
  Serial.print("Thermocouple type set to ");
  switch (mcp.getThermocoupleType()) {
    case MCP9600_TYPE_K: Serial.print("K"); break;
    case MCP9600_TYPE_J: Serial.print("J"); break;
    case MCP9600_TYPE_T: Serial.print("T"); break;
case MCP9600_TYPE_N: Serial.print("N"); break;
case MCP9600_TYPE_S: Serial.print("S"); break;
case MCP9600_TYPE_E: Serial.print("E"); break;
    case MCP9600_TYPE_B: Serial.print("B"); break;
    case MCP9600_TYPE_R: Serial.print("R"); break;
  Serial.println(" type");
  mcp.setFilterCoefficient(3);
  Serial.print("Filter coefficient value set to: ");
  Serial.println(mcp.getFilterCoefficient());
  mcp.setAlertTemperature(1, 30);
  Serial.print("Alert #1 temperature set to ");
  Serial.println(mcp.getAlertTemperature(1));
  mcp.configureAlert(1, true, true); // alert 1 enabled, rising temp
  mcp.enable(true);
  Serial.println(F("-----"));
}
void loop()
  Serial.print("Hot Junction: "); Serial.println(mcp.readThermocouple());
  Serial.print("Cold Junction: "); Serial.println(mcp.readAmbient());
  Serial.print("ADC: "); Serial.print(mcp.readADC() * 2); Serial.println(" uV");
```

© Adafruit Industries Page 9 of 14

```
delay(1000);
}
```

You should get something resembling the following output when you open the Serial Monitor at 115200 baud:

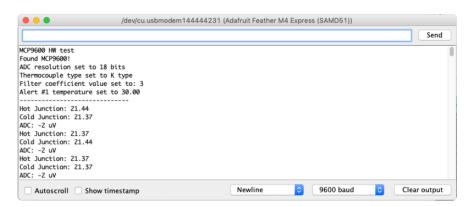

Note: The image above shows 9600 baud in the serial monitor. It should be 115200 to match the code!

### **Arduino Docs**

Arduino Docs (https://adafru.it/EZR)

## Python & CircuitPython

It's easy to use the MCP9600 thermocouple amplifier with CircuitPython or Python, and the <u>Adafruit CircuitPython MCP9600</u> (https://adafru.it/GiD) module. This module allows you to easily write Python code that reads the temperature from the sensor.

You can use this sensor with any CircuitPython microcontroller board or with a computer that has GPIO and Python thanks to Adafruit\_Blinka, our CircuitPython-for-Python compatibility library (https://adafru.it/BSN).

## CircuitPython Microcontroller Wiring

First wire up a MCP9600 to your board exactly as shown on the previous pages for Arduino. Here's an example of wiring a Feather M0 to the sensor with I2C:

© Adafruit Industries Page 10 of 14

- Board 3V to sensor VIN
- Board GND to sensor GND
- Board SCL to sensor SCL
- Board SDA to sensor SDA

## Python Computer Wiring

Since there's dozens of Linux computers/boards you can use we will show wiring for Raspberry Pi. For other platforms, please visit the guide for CircuitPython on Linux to see whether your platform is supported (https://adafru.it/BSN).

Here's the Raspberry Pi wired with I2C:

- Pi 3V3 to sensor VIN
- Pi GND to sensor GND
- Pi SCL to sensor SCL
- Pi SDA to sensor SDA

# CircuitPython Installation of MCP9600 Library

Next you'll need to install the <u>Adafruit CircuitPython MCP9600</u> (https://adafru.it/GiD) li brary on your CircuitPython board.

First make sure you are running the <u>latest version of Adafruit CircuitPython</u> (https://adafru.it/Amd) for your board.

Next you'll need to install the necessary libraries to use the hardware--carefully follow the steps to find and install these libraries from Adafruit's CircuitPython library bundle (https://adafru.it/zdx). Our introduction guide has a great page on how to install the library bundle (https://adafru.it/ABU) for both express and non-express boards.

Copy the following files from the library bundle to your CIRCUITPY drive:

- adafruit\_mcp9600.mpy
- adafruit\_bus\_device

Before continuing make sure your board's lib folder or root filesystem has the adafrui t\_mcp9600.mpy, and adafruit\_bus\_device files and folders copied over.

© Adafruit Industries Page 11 of 14

Next connect to the board's serial REPL (https://adafru.it/Awz) so you are at the CircuitPython >>> prompt.

## Python Installation of MCP9600 Library

You'll need to install the Adafruit\_Blinka library that provides the CircuitPython support in Python. This may also require enabling I2C on your platform and verifying you are running Python 3. Since each platform is a little different, and Linux changes often, please visit the CircuitPython on Linux guide to get your computer ready (https://adafru.it/BSN)!

Once that's done, from your command line run the following command:

pip3 install adafruit-circuitpython-mcp9600

If your default Python is version 3 you may need to run 'pip' instead. Just make sure you aren't trying to use CircuitPython on Python 2.x, it isn't supported!

## CircuitPython and Python Usage

To demonstrate the usage of the sensor we'll initialize it and read the temperature from the board's Python REPL.

Run the following code to import the necessary modules and initialize the I2C connection with the sensor. Note that **frequency** must be set when I2C is initialised for the MCP9600 to work:

```
import board
import busio
import adafruit_mcp9600

i2c = busio.I2C(board.SCL, board.SDA, frequency=100000)
mcp = adafruit_mcp9600.MCP9600(i2c)
```

Now you're ready to read values from the sensor using any of these properties:

- temperature The thermocouple or hot junction temperature in degrees Celsius.
- ambient\_temperature The ambient or cold-junction temperature in degrees
   Celsius.
- delta\_temperature The change in temperature.

© Adafruit Industries Page 12 of 14

```
print(mcp.temperature)
```

```
>>> print(mcp.temperature)
20.1875
```

### Full Example Code

```
# SPDX-FileCopyrightText: 2021 ladyada for Adafruit Industries
# SPDX-License-Identifier: MIT

import time
import board
import busio
import adafruit_mcp9600

# frequency must be set for the MCP9600 to function.
# If you experience I/O errors, try changing the frequency.
i2c = busio.I2C(board.SCL, board.SDA, frequency=100000)
mcp = adafruit_mcp9600.MCP9600(i2c)

while True:
    print((mcp.ambient_temperature, mcp.temperature, mcp.delta_temperature))
    time.sleep(1)
```

### Alerts and More

The MCP9600 breakout allows you to configure four separate alerts on four pins. Connect the alert pins to digital output pins on your board or computer, and use the alert configuration in the MCP9600 library to configure them. Check out <a href="the-documentation">the MCP9600 library to configure them. Check out the documentation</a> (https://adafru.it/Ggb) for more information!

### Python Docs

Python Docs (https://adafru.it/Ggb)

### **Downloads**

#### **Files**

- MCP9600 Datasheet (https://adafru.it/Vcc)
- EagleCAD files on GitHub (https://adafru.it/EYJ)
- Fritzing object in the Adafruit Fritzing Library (https://adafru.it/EYK)

© Adafruit Industries Page 13 of 14

# Schematic

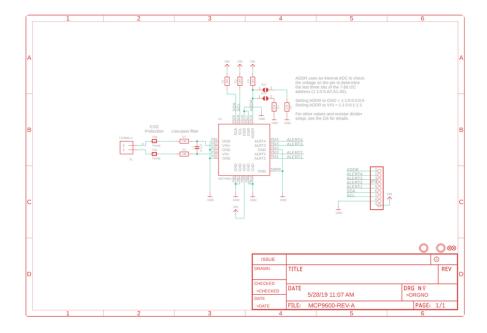

# Fab Print

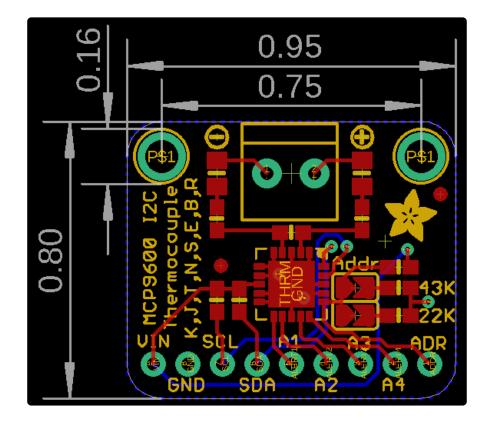

© Adafruit Industries Page 14 of 14

#### **X-ON Electronics**

Largest Supplier of Electrical and Electronic Components

Click to view similar products for Temperature Sensor Development Tools category:

Click to view products by Adafruit manufacturer:

Other Similar products are found below:

EVAL-ADT7516EBZ EVAL-ADT75EBZ T20321SS2B T2016P2CRRXC4S2 MAX1455EVKIT-NS DC2507A DS18B20EVKIT#

MAX6654EVKIT EV-TEMPSENSE-ARDZ MAX1617AEVKIT BB-WSK-REF-2 MCP9800DM-TS1 TMPSNSRD-RTD2 MIKROE-2273

MIKROE-2501 MIKROE-2539 MIKROE-2554 DPP201Z000 DPP901Z000 1899 EV-BUNCH-WSN-2Z DPP904R000 KIT0021 SEN0206

SEN0227 MIKROE-2769 3251 SEN-13314 3263 SEN0137 LM20XEVM 3328 TMP708EVM BOOSTXL-TMP107 DC1785B MHUM-01

3538 DPP201G000 DFR0066 WPP100B009 SDT310LTC100A3850 SI7005EVB-UDP-M3L1 2857 1782 2652 269 3245 3622 3648

3721